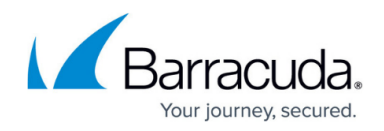

## **Understanding HTTP Compression**

<https://campus.barracuda.com/doc/18449113/>

On the **BASIC > Services** page, you can create a compression policy for HTTP, HTTPS, and Instant SSL services and their content rules. In the **Compression** section of the virtual service or content rule settings, you can:

- Enable and disable compression.
- Specify the content types to be compressed.
- Specify the minimum size of objects to be compressed.

For more information on the settings, click the **Help** icon.

## Barracuda Load Balancer ADC

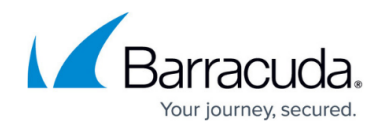

© Barracuda Networks Inc., 2019 The information contained within this document is confidential and proprietary to Barracuda Networks Inc. No portion of this document may be copied, distributed, publicized or used for other than internal documentary purposes without the written consent of an official representative of Barracuda Networks Inc. All specifications are subject to change without notice. Barracuda Networks Inc. assumes no responsibility for any inaccuracies in this document. Barracuda Networks Inc. reserves the right to change, modify, transfer, or otherwise revise this publication without notice.